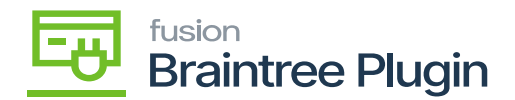

# **Publishing Braintree Package**  $\pmb{\times}$

The first step is to add the Braintree plugin in Acumatica and run the latest version of the plugin customization package. The customization package was developed based on the Acumatica Extensibility Framework.

- Download the latest version of the **[Braintree]** product package.
- You must navigate to the left side panel in Acumatica and click on [**More Items].**
- Click on **[Customization]**.

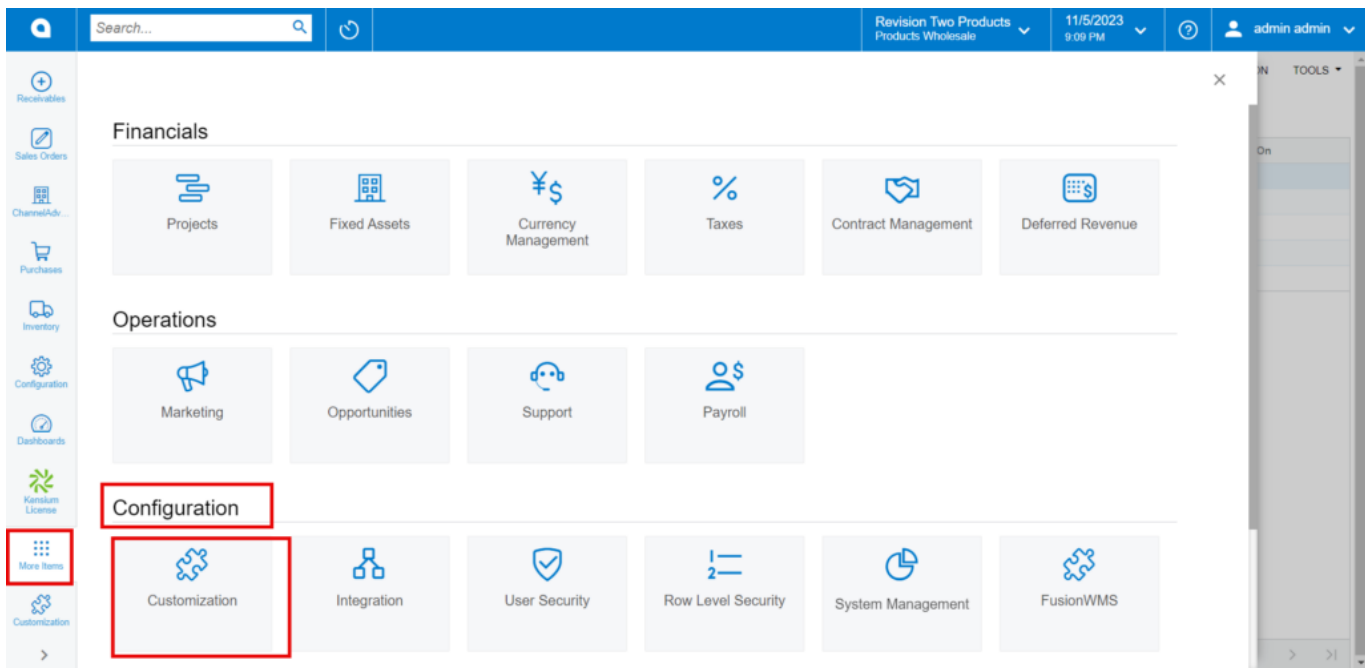

Customization under Configuration

## **[OR]**

Type the keyword as **[Customization]** in the Global search bar.

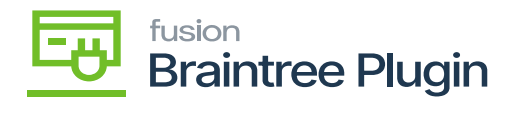

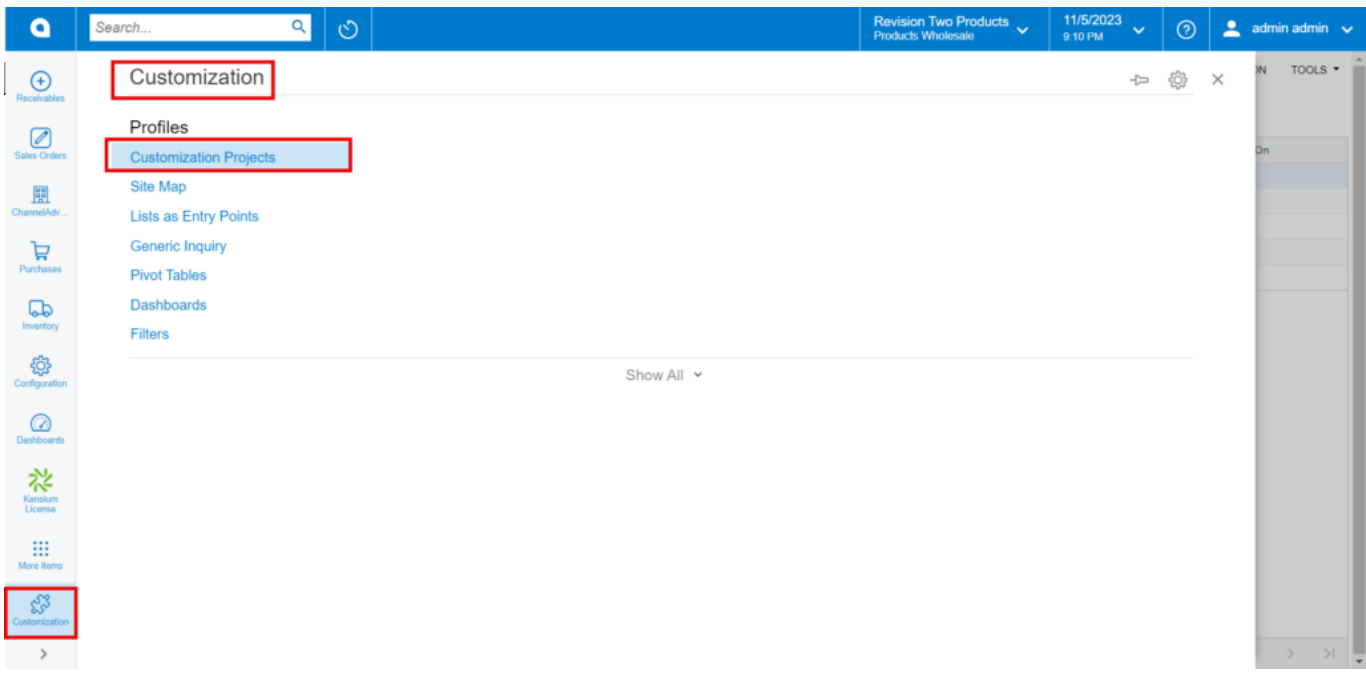

#### Customization Projects

- Click on **[Customization Projects].**
- Click on the **[Import]** button.

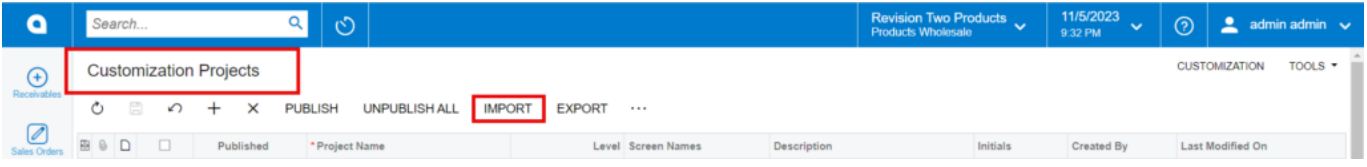

Import screen

- Upon Clicking **[Import]** a pop-up will appear on the screen to upload the file.
- Select the **[Braintree .zip]** file from your local desktop.
- Click on **[Upload]**.

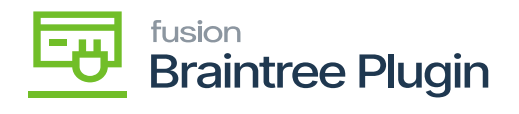

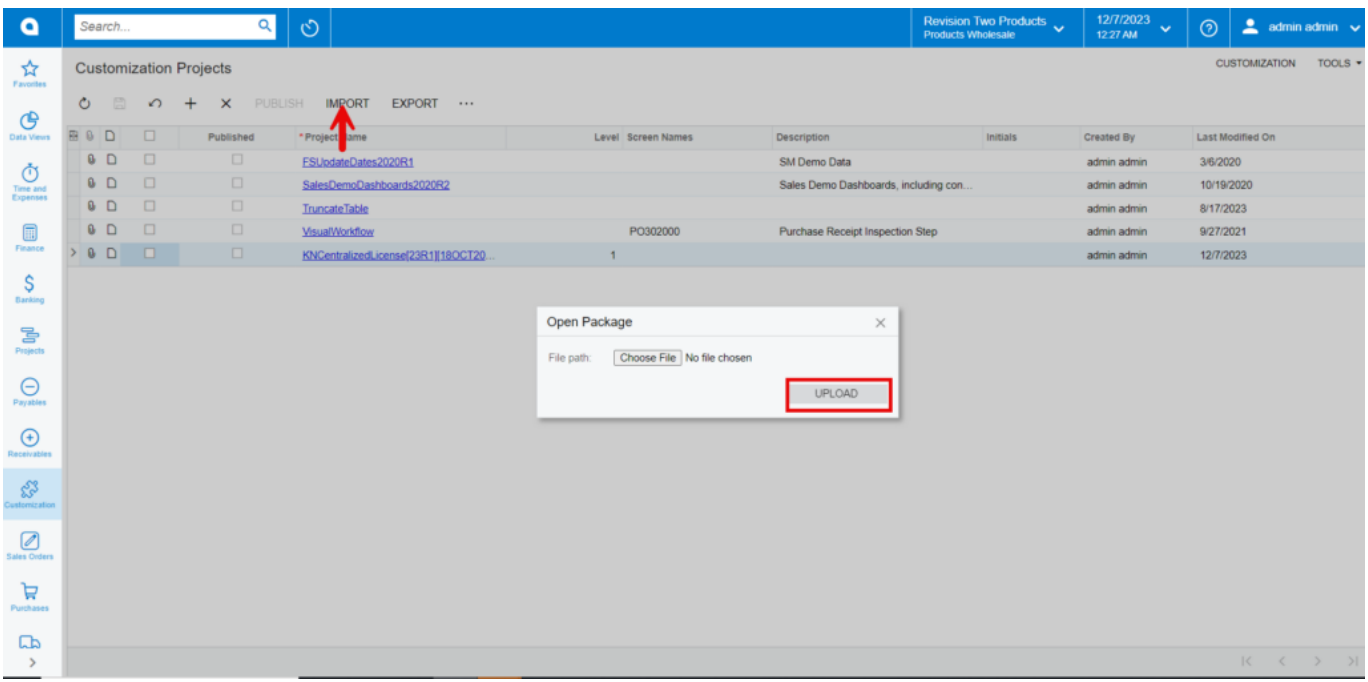

Upload Screen

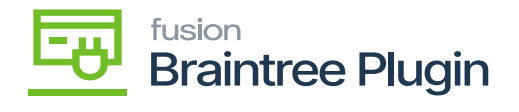

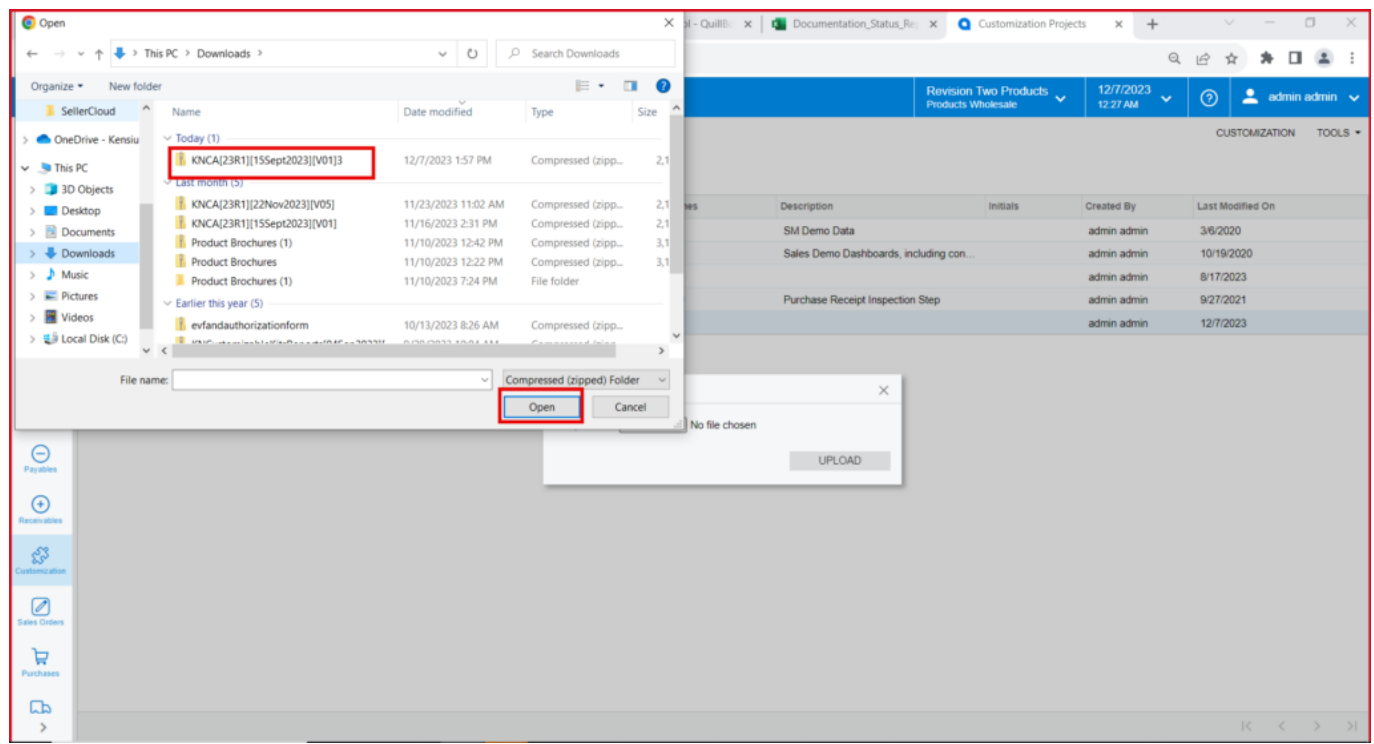

## File in Local drive

The file name will appear in the **[Project Name]** column.

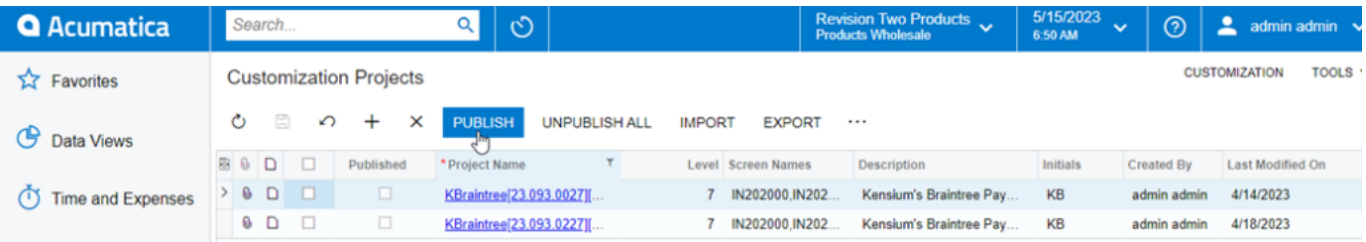

### Braintree package

- Select the checkbox/row of the project (Rithum Connector).
- Click on **ellipse […]** and then click on **[Publish to multiple tenants].**

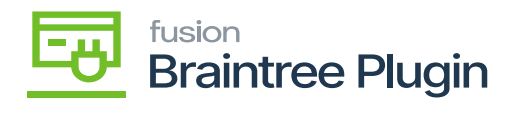

| <b>Q</b> Acumatica       | Search                       |                               |             | $\circlearrowright$<br>$\alpha$                         |               | Revision Two Products<br>Products Wholesale | 1/7/2024<br>$\ddotmark$<br>7:23 PM              | $\odot$     |  | $\triangle$ admin admin $\checkmark$                                             |               |
|--------------------------|------------------------------|-------------------------------|-------------|---------------------------------------------------------|---------------|---------------------------------------------|-------------------------------------------------|-------------|--|----------------------------------------------------------------------------------|---------------|
| Material Requirem        |                              | <b>Customization Projects</b> |             |                                                         |               |                                             |                                                 |             |  | <b>CUSTOMIZATION</b>                                                             | TOOLS $\star$ |
| Time and Expenses        | Ò                            | m<br>$\Omega$                 | $\times$    | <b>UNPUBLISH ALL</b><br><b>IMPORT</b><br><b>PUBLISH</b> | <b>EXPORT</b> |                                             |                                                 |             |  |                                                                                  |               |
|                          | D<br>四日                      | $\Box$                        | Published   | * Project Name                                          | Level         | Publish                                     | Export                                          | ted By      |  | Last Modified On                                                                 |               |
| Finance                  | > 8<br>D                     | $\Box$                        | $\Box$      | FSUpdateDates2020R1                                     |               | Publish                                     | Export                                          | in admin    |  | 3/6/2020                                                                         |               |
| S.                       | g,<br>D                      | $\boxdot$                     | $\boxtimes$ | Script                                                  |               | <b>Unpublish All</b>                        |                                                 | iin admin   |  | 12/27/2023                                                                       |               |
| Banking                  | $\Box$<br>Ū.                 | ☑                             | $\boxtimes$ | KNCentralizedLicense[23R1][18O.                         |               | <b>View Published</b>                       | Validations                                     | iin admin   |  | 12/20/2023                                                                       |               |
| Payables                 | $\Box$<br>g.                 | ☑                             | $\boxtimes$ | KNCommerceBasic(23R1)[28Sept.                           |               | Publish to Multiple Tenants                 | Validate Highlighted Project                    | in admin    |  | 12/20/2023                                                                       |               |
|                          | $\Box$<br>a.                 | $\boxdot$                     | ☑           | KNACEMagentoConnector[23R1][.                           |               |                                             | Validate Multiple Projects                      | in admin    |  | 1/2/2024                                                                         |               |
| Receivables              | $0$ D                        | $\Box$                        | $\Box$      | KNACEMagentoConnector[23R1][                            |               | Import                                      | DAC Field Types (Runtime Vali                   | ha          |  | 1/2/2024                                                                         |               |
|                          | <b>0 D</b>                   | $\Box$                        | $\Box$      | KNMCPCAddOn[23R1][25Oct202.                             |               | Import                                      | DAC Attributes (Runtime Valid                   | ha          |  | 12/20/2023                                                                       |               |
| Sales Orders             | <b>BD</b>                    | $\Box$                        | $\Box$      | KNMCAddonCkits[23R1][12Oct20                            |               | Replace Highlighted Project C               | Lookup Definitions (Runtime V                   | ha          |  | 11/28/2023                                                                       |               |
|                          | $\Box$<br>o.                 | ⊠                             | ш           | KBraintree[23R1][14DEC2023][V07]                        |               |                                             |                                                 | iin admin   |  | 12/14/2023                                                                       |               |
| $\Box$ Purchases         | $\Box$<br>Ū.                 | $\Box$                        | $\Box$      | KNMCCPAddOn[23R1][24052023].                            | 7.            | <b>KNMC1010</b>                             |                                                 | harsha      |  | 11/26/2023                                                                       |               |
|                          | <b>8 D</b>                   | $\boxdot$                     | $\boxtimes$ | KNPayPalInvoicing[23.100.0138][.                        |               | 8 AR302000.SO301000.                        | Kensium's PayPal Invoicing Custo<br><b>KNPI</b> | admin admin |  | 12/11/2023                                                                       |               |
| <b>Lab</b> Inventory     |                              |                               |             |                                                         |               |                                             |                                                 |             |  |                                                                                  |               |
| a Dashboards             |                              |                               |             |                                                         |               |                                             |                                                 |             |  |                                                                                  |               |
| Magento Connector        |                              |                               |             |                                                         |               |                                             |                                                 |             |  |                                                                                  |               |
| Kensium License          |                              |                               |             |                                                         |               |                                             |                                                 |             |  |                                                                                  |               |
| $\frac{1}{2}$ More Items |                              |                               |             |                                                         |               |                                             |                                                 |             |  |                                                                                  |               |
|                          | $\left\langle \right\rangle$ |                               |             |                                                         |               |                                             |                                                 |             |  | $\begin{array}{ccccccc}\n\text{K} & \text{K} & \text{K} & \text{N}\n\end{array}$ |               |

Click on

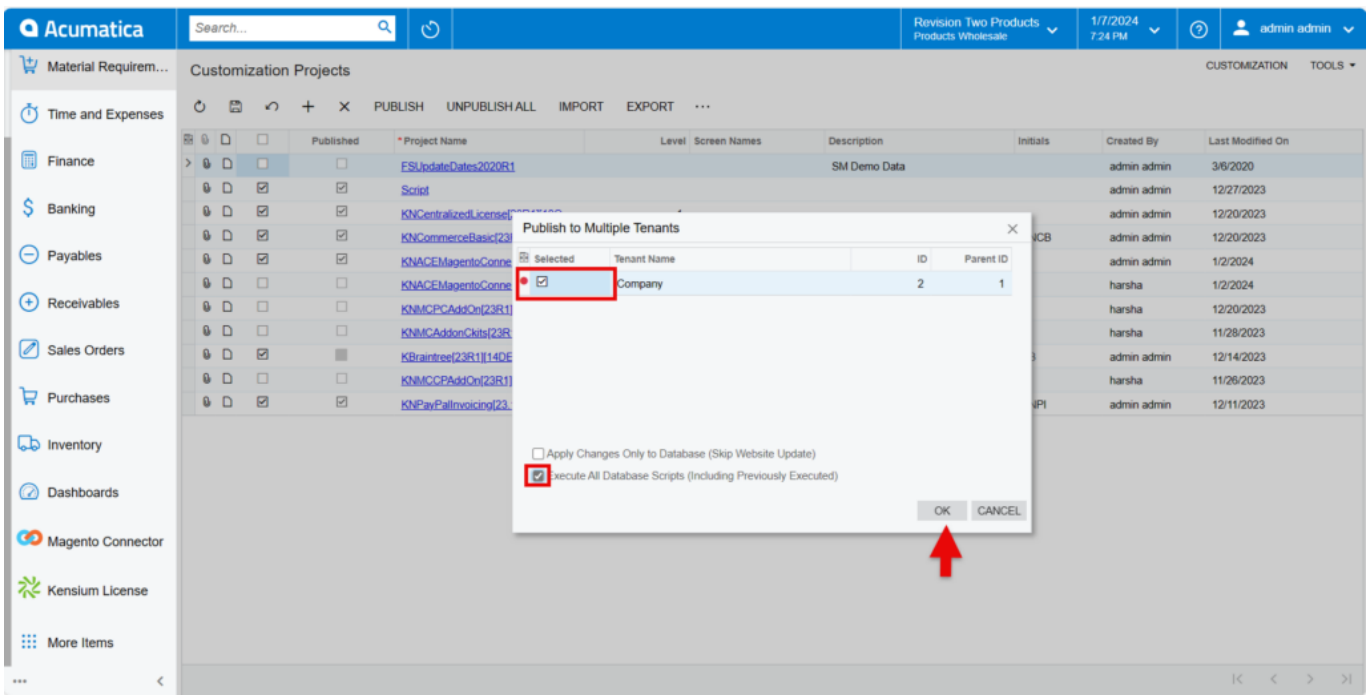

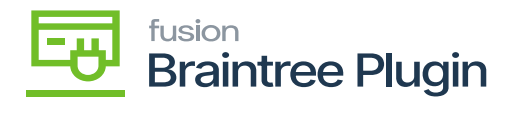

## Published to Multiple tenants

- Click on **[OK]**.
	- You can view a pop-up on the screen.

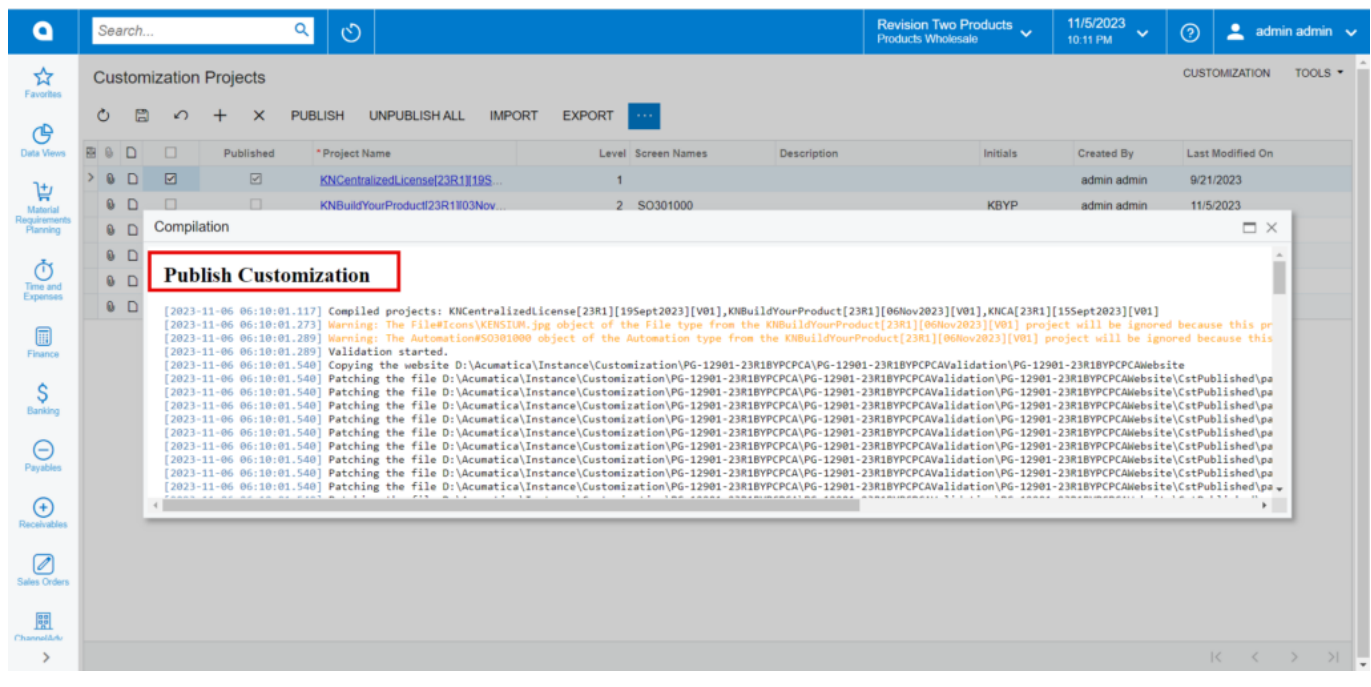

Publish Customization

Click on **[Close Completion Plan].**

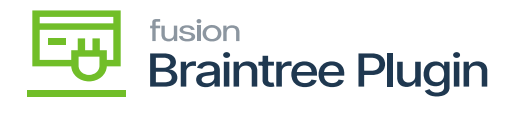

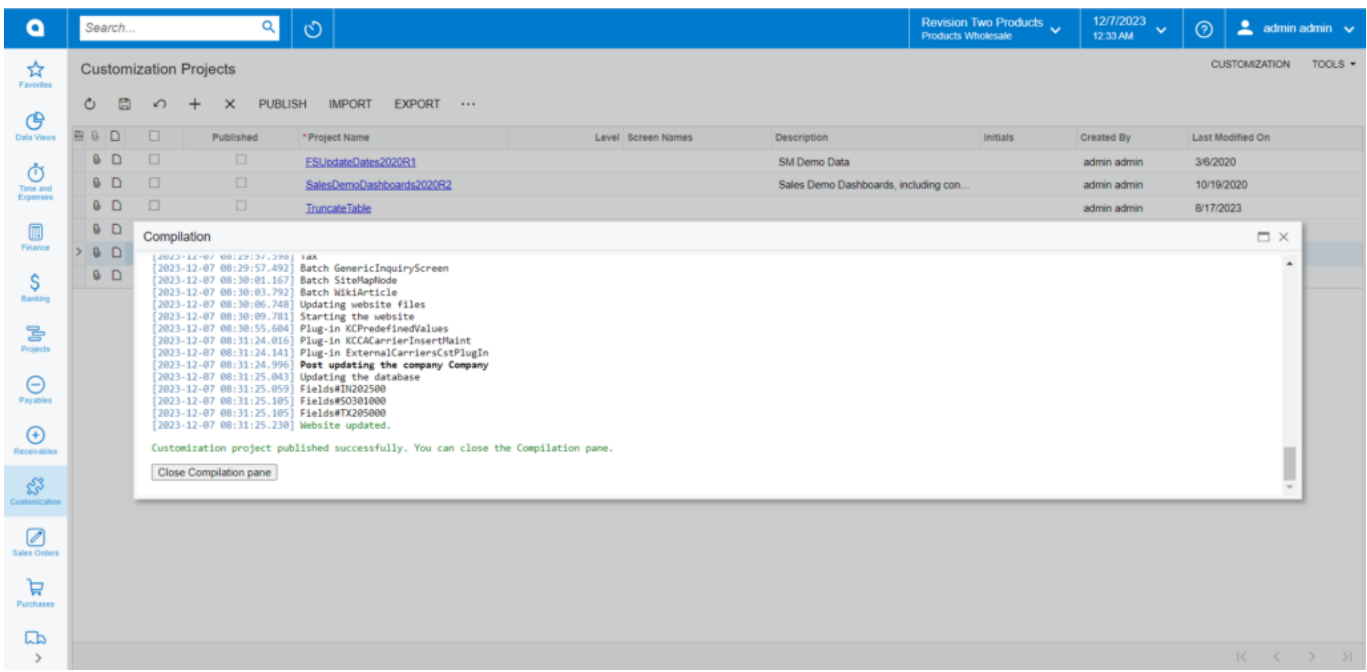

## Close Compilation pane

- You can view the Published CA package in Customization Projects Column.
- You must Enable the check box.

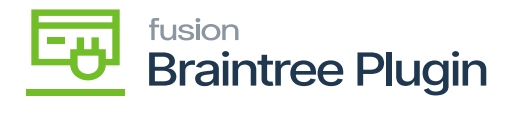

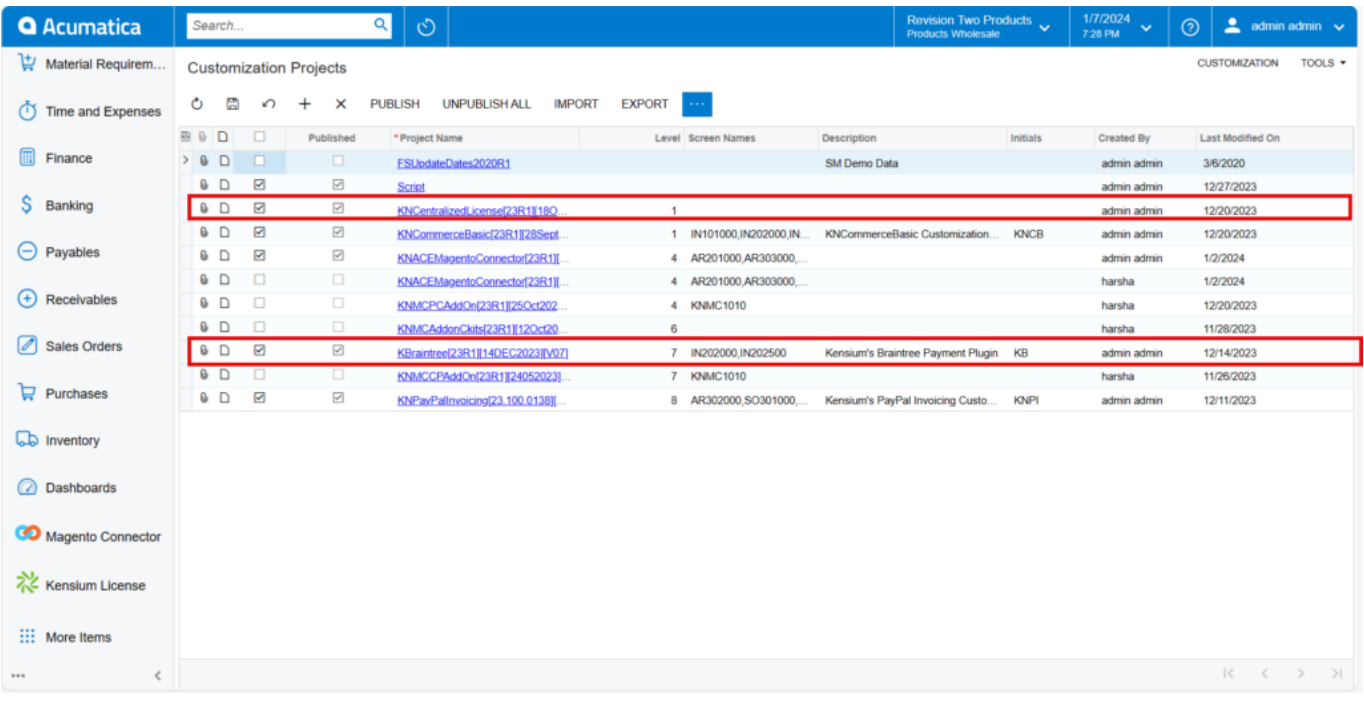

## Published Package

Click on **[Save]** to publish the **[Braintree]** package to the Acumatica instance.